Documentation - Wiki - http://debian-facile.org/

# **Dolibarr**

- Objet : Dolibarr, installation, configuration
- Niveau requis : [débutant,](http://debian-facile.org/tag:debutant?do=showtag&tag=d%C3%A9butant) [avisé](http://debian-facile.org/tag:avise?do=showtag&tag=avis%C3%A9)
- Commentaires : Comptabilité pr le navigateur.
- Débutant, à savoir : [Utiliser GNU/Linux en ligne de commande, tout commence là !](http://debian-facile.org/doc:systeme:commandes:le_debianiste_qui_papillonne)
- Suivi :
	- $\circ$  Création par  $\frac{1}{2}$  martinux qc le 20/06/2013
	- Testé par **Slorelei le 12/12/2012**
	- Marqué [obsolète](http://debian-facile.org/tag:obsolete?do=showtag&tag=obsol%C3%A8te)

par **C**captnfab le 30/09/2023

• Commentaires sur le forum : [C'est ici](http://debian-facile.org/viewtopic.php?pid=56252#p56252)<sup>[1\)](#page--1-0)</sup>

## **Présentation**

Dolibarr est un logiciel moderne de gestion de vos activités professionnelles ou associatives (contacts, factures, commandes, stocks, agenda, etc…).

 $\pmb{\times}$ 

C'est un logiciel libre gratuit conçu pour les petites entreprises, auto-entrepreneurs ou association.

Vous pouvez l'installer et l'utiliser comme une application autonome, ou en ligne sur un serveur mutualisé ou dédié afin d'y accéder depuis n'importe où.

Dolibarr est également disponible comme solution prête à l'emploi dans des services Cloud.

### **dolibarr asso df**

<https://debian-facile.org/doc:compta:dolibarr>

## **Pré-requis**

Il faut avoir d'installer ces applications :

```
apache2
mysql-server-5.1 mysql-client-5.1
php5
```
Voir :

[Configuration d'un serveur LAMP multisite](http://debian-facile.org/doc:reseau:apache2:multisite).

## **Dépendances**

php5-mysql php5-mysqli php5-curl php5-gd php5-ldap php-pear php-mail-mime php5-geoip php-fpdf libphp-adodb libnusoap-php libphp-pclzip libjs-jquery javascript-common libjs-jquery-ui ckeditor

# **Configuration**

Le paquet libphp-adodb nécessite une correction.

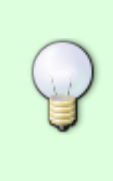

71

ATTENTION : le répertoire d'installation a changé, libphp-adodb n'est plus installé dans /usr/share/adodb. Le nouveau chemin d'installation (« include path » pour php) est maintenant /usr/share/php/adodb. Veuillez mettre à jour votre fichier php.ini. Par ailleurs, vous devrez peut-être également modifier la configuration de votre serveur web.

En terminal root, tapez :

```
nano /etc/php5/apache2/php.ini
```
Et rajouter environ à la ligne **789** la variable :

```
include path = "../usr/share/php/adodb"
```
Puis :

..

 $include$   $path = ".:/usr/share/php/adodb"$ 

...

## **Installation**

dpkg -i dolibarr\_3.2.2+nmu1\_all.deb

#### [retour de la commande](http://debian-facile.org/_export/code/doc:editeurs:dolibarr?codeblock=2)

```
Sélection du paquet dolibarr précédemment désélectionné.
(Lecture de la base de données... 116470 fichiers et répertoires déjà
installés.)
Dépaquetage de dolibarr (à partir de dolibarr_3.2.2+nmu1_all.deb) ...
Paramétrage de dolibarr (3.2.2+nmu1) ...
Run the dolibarr config script
Ask for web server to setup
Run the dolibarr postinst script
Mysql superuser found to use is debian-sys-maint
Create empty file /etc/dolibarr/conf.php
Complete config of server apache2
Web user.group used is www-data.www-data
Add link for Apache config file
Restart web server using invoke-rc.d
Reloading web server config: apache2.
----------
Call Dolibarr page http://localhost/dolibarr/ to complete the setup and
use Dolibarr.
----------
```
## **Navigateur**

Dans votre navigateur<sup>[2\)](#page--1-0)</sup> tapez ou copiez/collez cette url :

http://localhost/dolibarr/

#### **1.Début de la finalisation**

 $\pmb{\times}$ 

### **2.Vérification des prérequis**

 $\pmb{\times}$ 

#### **3.Fichier de configuration**

#### **4.Validation de la configuration**

 $\pmb{\times}$ 

#### **5.Création des objets de la base de données**

 $\pmb{\times}$ 

**6.Création du compte administrateur**

 $\pmb{\times}$ 

**7.Fin de l'installation**

 $\pmb{\times}$ 

**8.Écran de connexion**

 $\pmb{\times}$ 

**9.Copie d'écran du logiciel**

 $\pmb{\times}$ 

## **Remerciements**

Merci à loreleil pour nous avoir fourni les détails de ce tuto sur le [Forum](http://debian-facile.org/viewtopic.php?pid=55873#p55873)

## **Référence**

[Le site Dolibarr](http://www.dolibarr.fr/) où l'on retrouve un forum et un wiki et tout en français. Non, mais ce n'est pas beau  $ca$ 

[1\)](#page--1-0)

[2\)](#page--1-0)

N'hésitez pas à y faire part de vos remarques, succès, améliorations ou échecs !

[Navigateur Firefox](http://debian-facile.org/doc:reseau:firefox) par exemple…

From: <http://debian-facile.org/> - **Documentation - Wiki**

Permanent link: **<http://debian-facile.org/doc:editeurs:dolibarr>**

Last update: **30/09/2023 22:50**

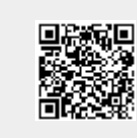